# **UniStream® PLC**

### **User Guide**

**USC-B5-R38, USC-B10-R38, USC-C5-R38, USC-C10-R38, USC-B5-T42, USC-B10-T42, USC-C5-T42, USC-C10-T42**

This guide provides basic installation information for specific UniStream® PLC models with built-in I/O. Technical specifications may be downloaded from the Unitronics website.

#### **General Features**

Unitronics' UniStream® PLCs are DIN-rail mounted Programmable Logic Controllers (PLCs) with a builtin I/O configuration.

The series is available in three versions: Pro, Standard, and Basic.

Note that a model number that includes:

- **B10/C10** refers to Pro version (e.g. USC-B**10**-T24)
- **B5/C5** refers to Standard version (e.g. USC-B**5**-RA28)
- **B3/B3** refers to Basic version (e.g. only for USC-B**3**-T20)

Page 2 contains a comparison table detailing the features offered by the different models. Exact features are detailed in the product specification sheets.

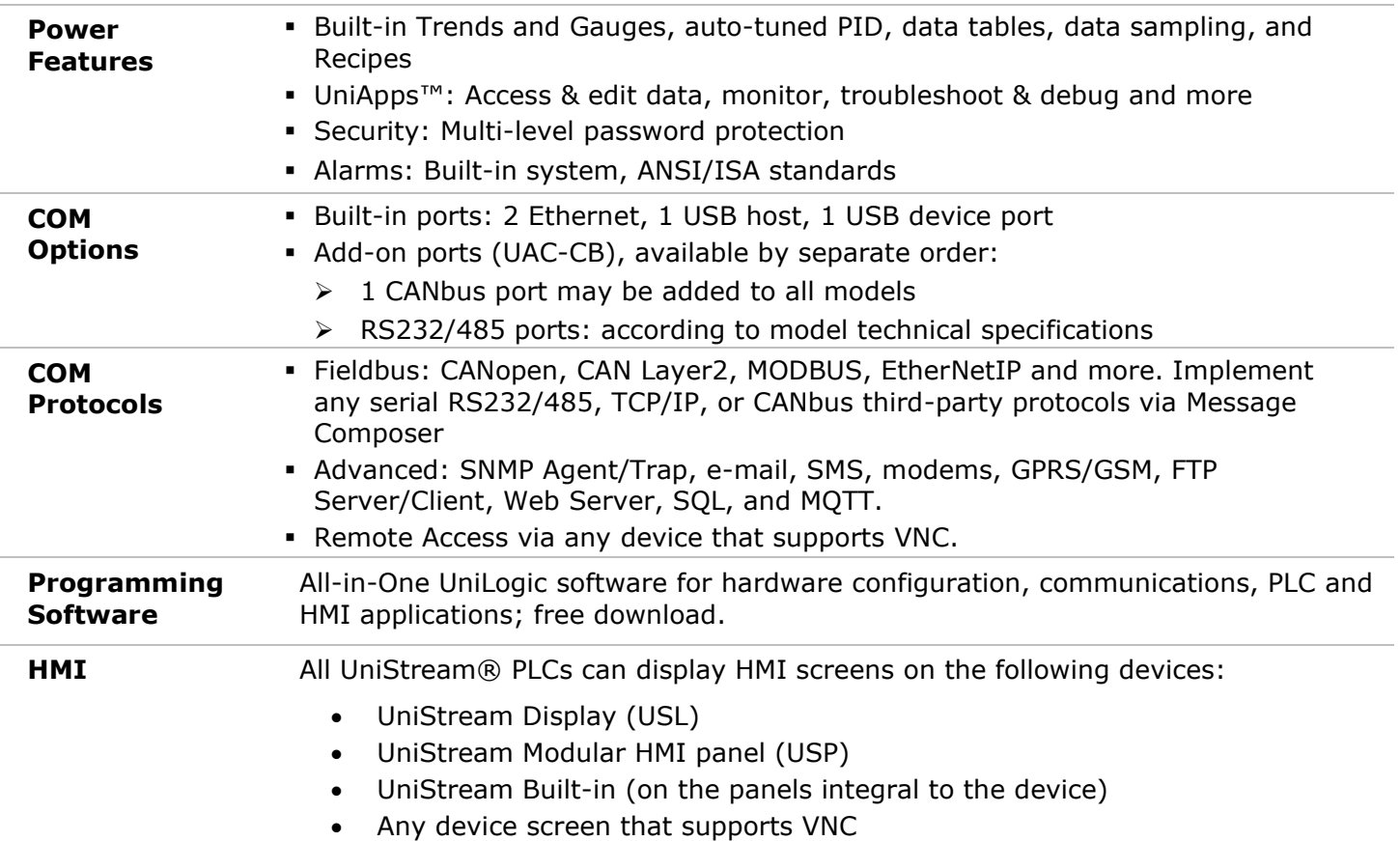

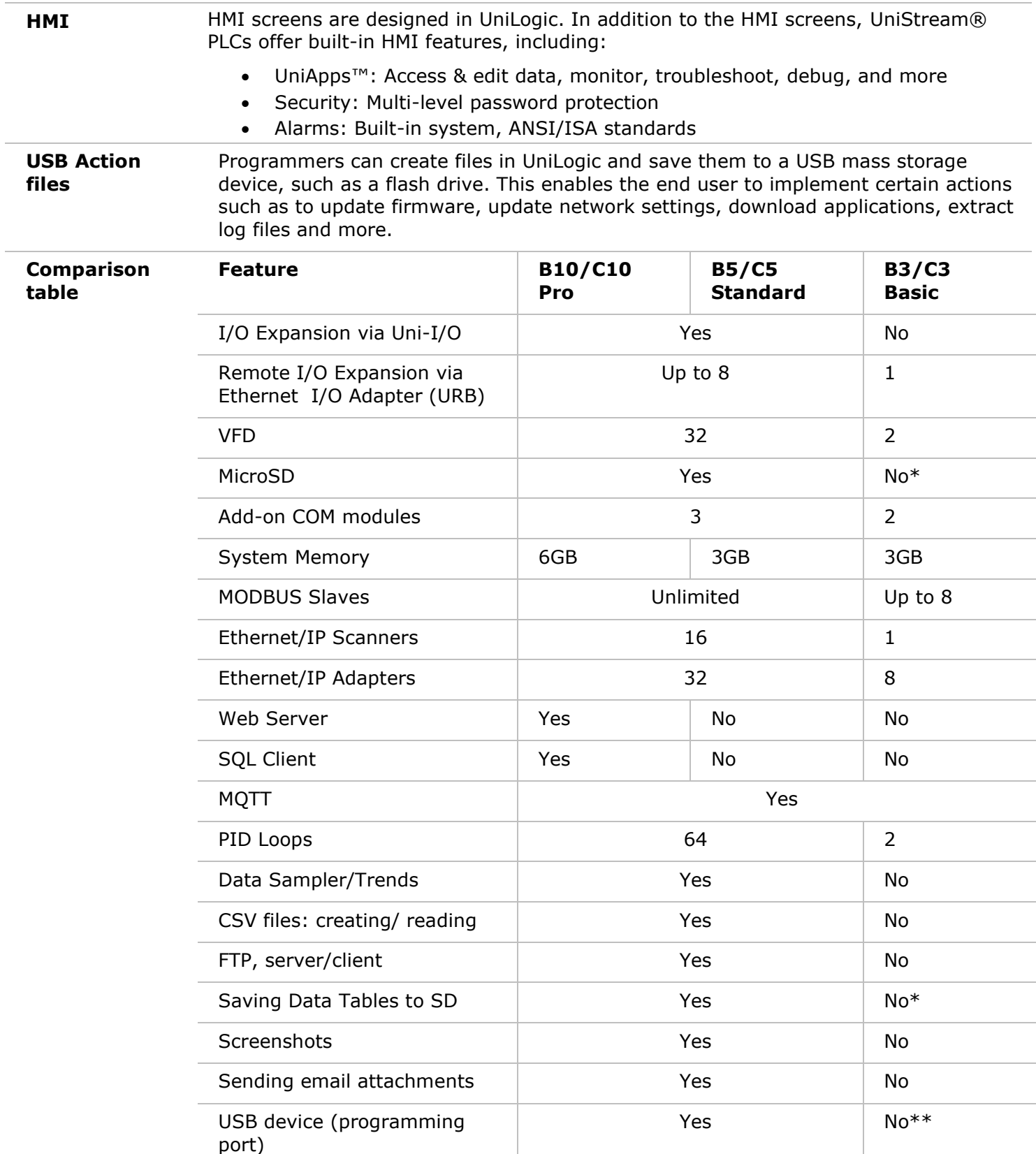

\* Note that B3/C3 models do not support features requiring SD cards. In addition, Alarm History is not retained after PLC reset.

\*\* Note that B3/C3 models may be programmed only via Ethernet cable.

#### **Before You Begin**

Before installing the device, the user must:

- Read and understand this document.
- Verify the Kit Contents.

#### **Alert Symbols and General Restrictions**

When any of the following symbols appear, read the associated information carefully.

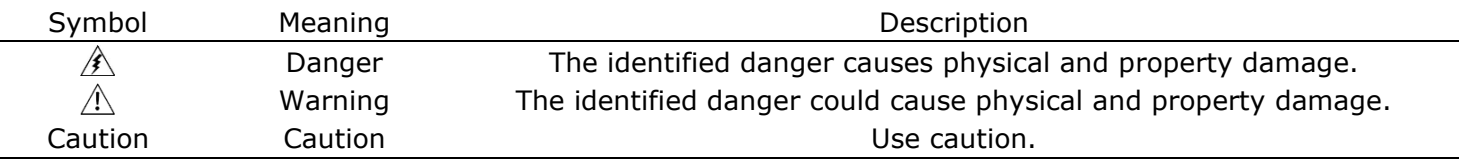

▪ All examples and diagrams are intended to aid understanding, and do not guarantee operation. Unitronics accepts no responsibility for actual use of this product based on these examples.

- Please dispose of this product according to local and national standards and regulations.
- This product should be installed only by qualified personnel.
	- $\sqrt{1}$ ▪ Failure to comply with appropriate safety guidelines can cause severe injury or property damage.
		- Do not attempt to use this device with parameters that exceed permissible levels.
		- Do not connect/disconnect the device when power is on.

#### **Environmental Considerations**

- $\bigwedge$ ▪ Ventilation: 10mm space is required between the device top/bottom edges and the enclosure's walls
	- Do not install in areas with: excessive or conductive dust, corrosive or flammable gas, moisture or rain, excessive heat, regular impact shocks or excessive vibration, in accordance with the standards and limitations given in the product's technical specification sheet.
	- . Do not place in water or let water leak onto the unit.
	- Do not allow debris to fall inside the unit during installation.
	- Install at maximum distance from high-voltage cables and power equipment.

#### **Kit Contents**

- **1 UniStream PLC**
- **.** 1 power terminal block
- 3 I/O terminal blocks (provided only with models comprising built-in I/Os)
- 1 Battery

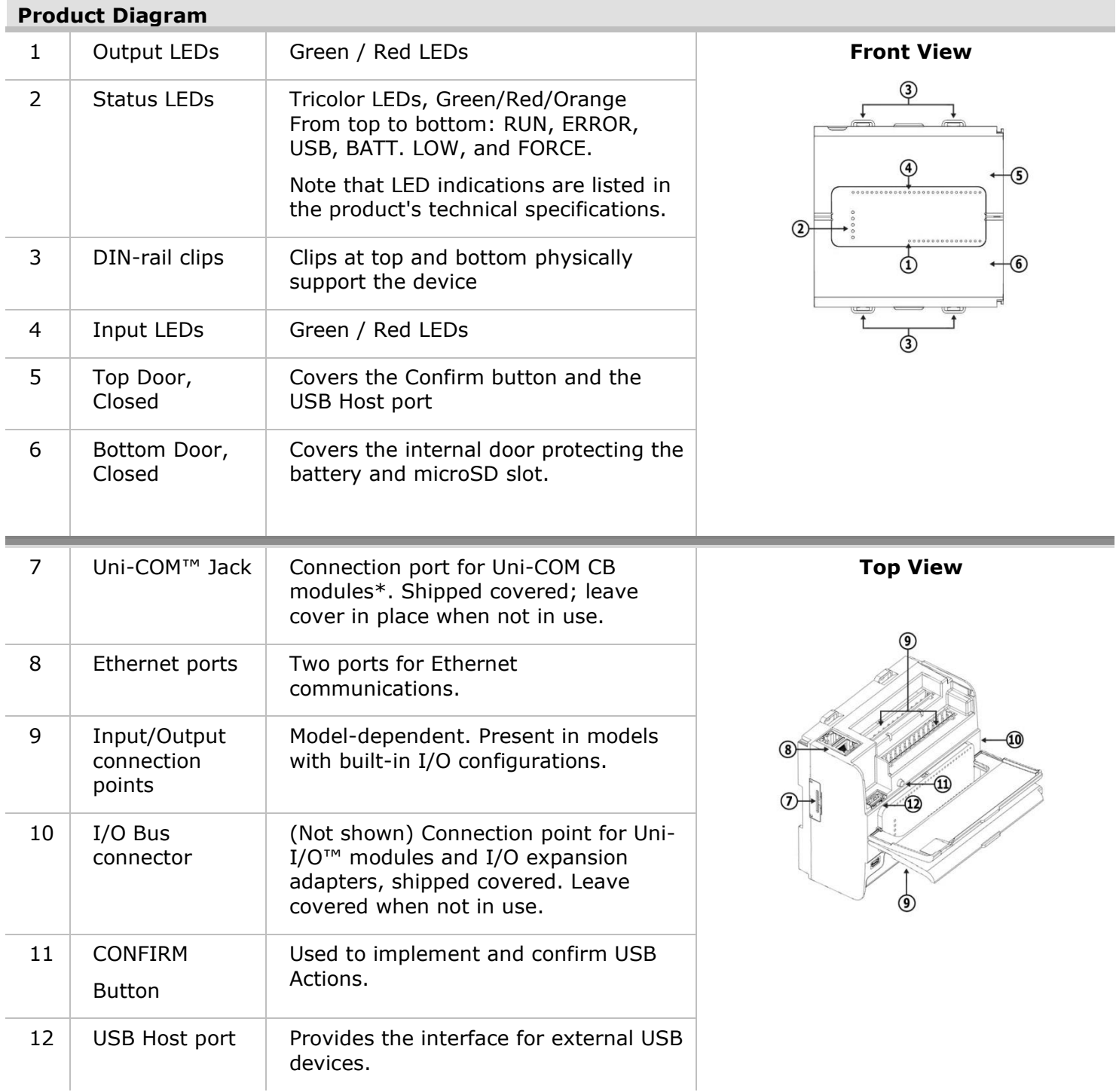

 $\widehat{\bm{\varPi}}$ 

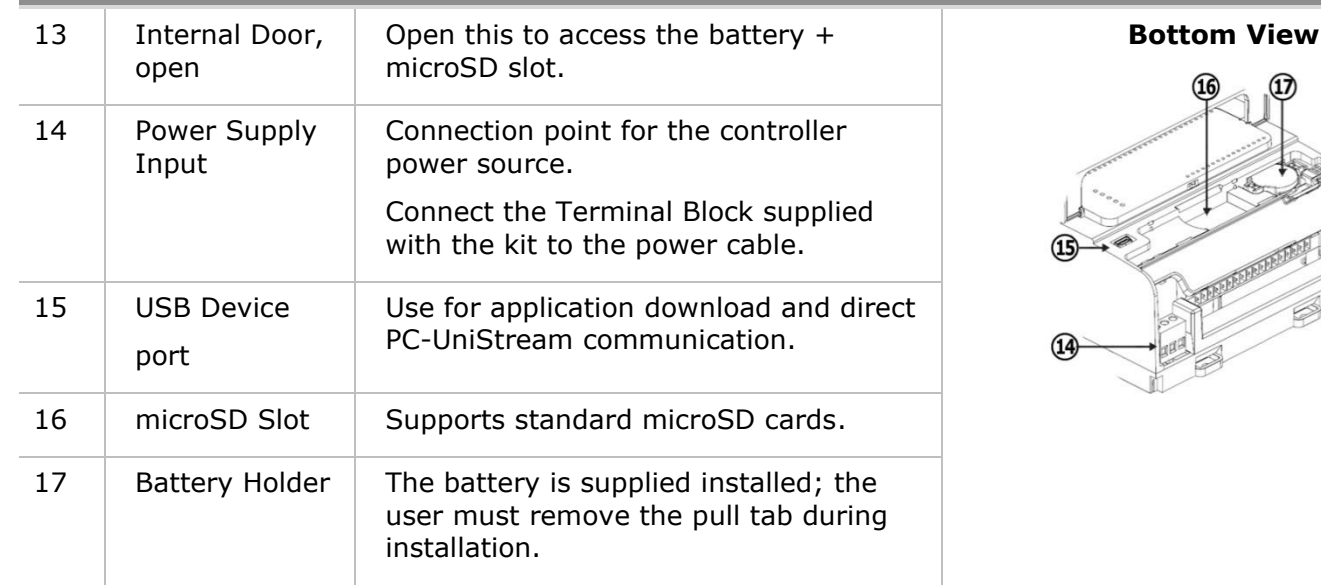

\* These are available by separate order.

#### **Installation Space Considerations**

Allocate space for:

- **The controller**
- **·** I/O wiring
- Access to ports, jacks, and the microSD card slot
- Any modules that will be installed; ensure you allow space to install/uninstall modules Module dimensions and installation instructions are in the modules' specifications. For exact dimensions, please refer to the Mechanical Dimensions shown below.

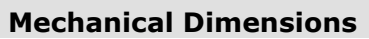

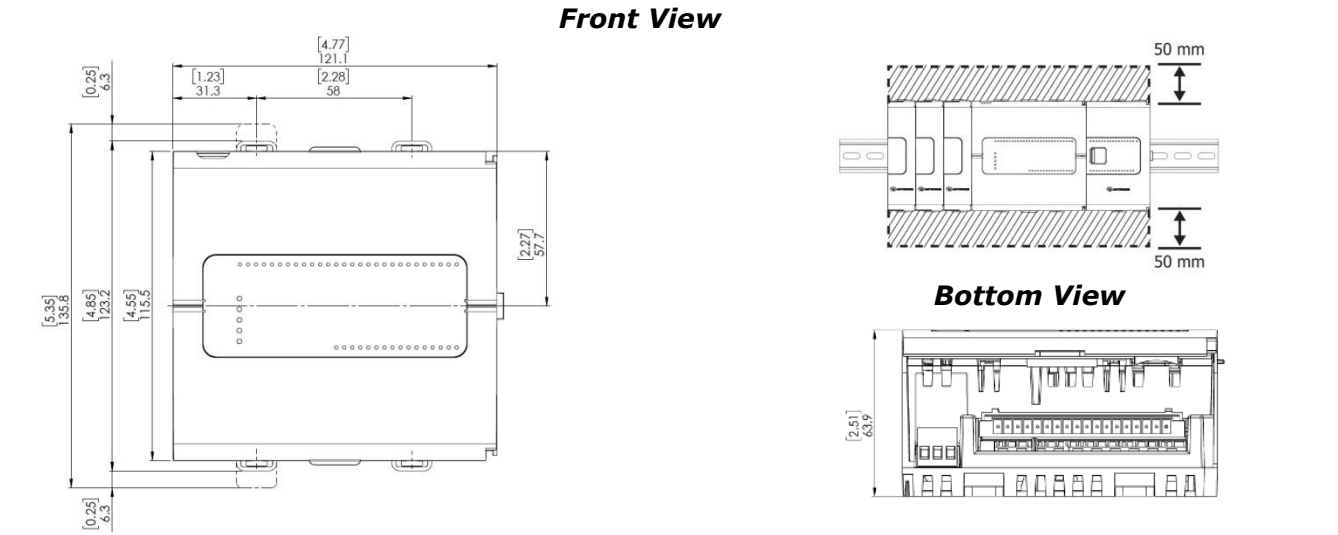

#### **Mounting**

Note • Mount on a standard DIN-rail.

- Ensure that there is sufficient room on the sides of the device to allow for any I/O or COM modules.
- 1. Push the device onto the DIN-rail until the clips located at the top and bottom of the unit have snapped onto the DIN-rail.
- 2. When properly mounted, the device is squarely situated on the DIN-rail as shown below.

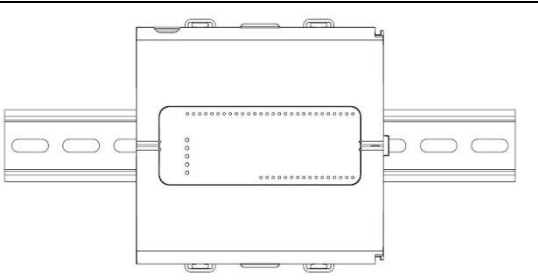

#### **Battery: Back-up, First Use, Installation, and Replacement Back-up**

In order to preserve back-up values for RTC and system data in the event of power off, the battery must be connected.

#### **First Use**

The battery is protected by the PLC's bottom and inner door.

The battery is supplied installed inside the unit, with a plastic tab preventing contact.

Pull out this tab before using the device.

#### **Battery Installation and Replacement**

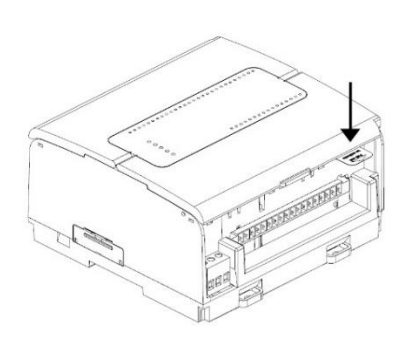

- $\sqrt{1}$ . Use proper precautions to prevent Electro-Static Discharge (ESD) while servicing the battery.
- Caution  $\bullet$  To preserve back-up values for RTC and system data during battery replacement, the controller must be powered.
	- Note that disconnecting the battery halts the preservation of back-up values and causes them to be deleted.
- 1. Open the bottom and inner doors.
- 2 If there is a battery present, remove it.
- 3. Slide the battery into place.

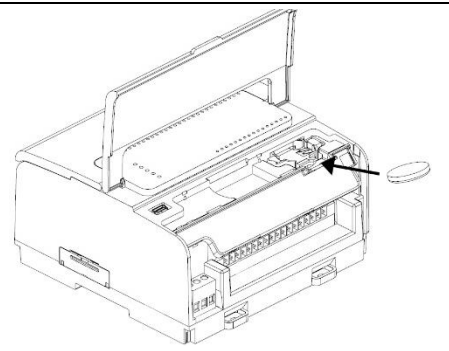

#### **microSD Card Installation and Removal**

- $\triangle$ ▪ Use proper precautions to prevent Electro-Static Discharge (ESD) while servicing the microSD card.
	- 1. To install the microSD card slide it into the slot as shown in the accompanying figure, until the card clicks into place.
	- 2. To remove the card, press it into its slot lightly, the spring ejects it.

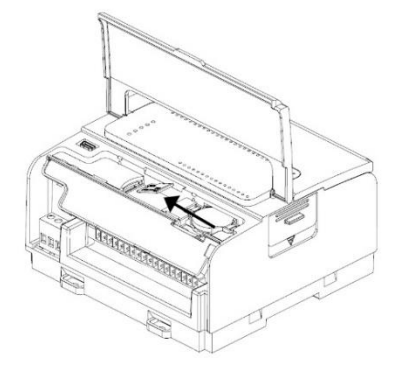

#### **Wiring**

- **This equipment is designed to operate only at SELV/PELV/Class 2/Limited Power environments.** 
	- All power supplies in the system must include double insulation. Power supply outputs must be rated as SELV/PELV/Class 2/Limited Power.
	- Do not connect either the 'Neutral' or 'Line' signal of the 110/220VAC to device's 0V point.
	- . Do not touch live wires.
	- All wiring activities should be performed while power is OFF.
	- Use over-current protection, such as a fuse or circuit breaker, to avoid excessive currents into the power supply connection point.
	- Unused points should not be connected (unless otherwise specified). Ignoring this directive may damage the device.
	- Double-check all wiring before turning on the power supply.
- Caution  $\bullet$  To avoid damaging the wire, do not exceed a maximum torque of:
	- All terminal blocks except T42 outputs' terminal block: 0.5 N·m (4.4 in-lb).
	- T42 outputs' terminal block (with smaller pitch): 0.2 N·m (1.8 in-lb).
	- Do not use tin, solder, or any substance on stripped wire that might cause the wire strand to break.
	- Install at maximum distance from high-voltage cables and power equipment.

#### **Wiring Procedure**

Use crimp terminals for wiring; use 26-12 AWG wire  $(0.13 \text{ mm}^2 \text{ -}3.31 \text{ mm}^2)$ 

- 1. Strip the wire to a length of  $7\pm0.5$ mm (0.250-0.300 inches).
- 2. Unscrew the terminal to its widest position before inserting a wire.
- 3. Insert the wire completely into the terminal to ensure a proper connection.
- 4. Tighten enough to keep the wire from pulling free.

#### **Wiring Guidelines**

In order to ensure that the device will operate properly and to avoid electromagnetic interference:

- Use a metal cabinet. Make sure the cabinet and its doors are properly earthed.
- Use wires that are properly sized for the load.
- Use shielded twisted pair cables for wiring High Speed and Analog I/O signals. Use shielded cables for wiring thermocouple and RTD signals. In either case, do not use the cable shield as a signal common / return path.
- . Route each I/O signal with its own dedicated common wire. Connect common wires at their respective common (CM) points at the controller.
- Individually connect each 0V point and each common (CM) point in the system to the power supply 0V terminal, unless otherwise specified.
- Individually connect each functional ground point  $(*)$  to the earth of the system (preferably to the metal cabinet chassis).
- Use the shortest and thickest wires possible: less than 1m (3.3') in length, minimum thickness 14 AWG  $(2 \text{ mm}^2)$ .
- Connect the power supply 0V to the earth of the system.
- Earthing the cables' shield:
	- $\triangleright$  Connect the cable shield to the earth of the system (preferably to the metal cabinet chassis). Note that the shield must be connected only at one end of the cable; it is recommended to earth the shield at the PLC-side.
	- $\triangleright$  Keep shield connections as short as possible.
	- $\triangleright$  Ensure shield continuity when extending shielded cables.
- **NOTE** For detailed information, refer to the document System Wiring Guidelines, located in the Technical Library in the Unitronics' website.

#### **Wiring the Power Supply**

The controller requires an external power supply.

**In the event of voltage fluctuations or non-conformity to voltage**  $\bigwedge$ power supply specifications, connect the device to a regulated power supply.

Connect the +V and 0V terminals as shown in the accompanying figure.

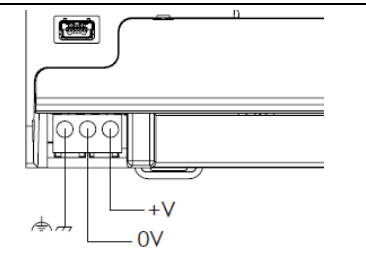

#### **Connecting Ports**

- Ethernet **CAT-5e shielded cable with RJ45 connector**
- USB Device **Use a s**tandard USB cable, Type mini-B
- USB Host **Standard USB Type-A plug**

Note that below, the letters "xx" that is used in the model numbers means that the section refers both to B5/C5 and B10/C10 models.

#### **I/O Connection Points**

The IOs for these models are arranged in three groups of fifteen points each, as shown in the figures to the right.

USC-xx-R38  $\begin{array}{c|cccccccccccccccccc} 1 & 2 & 3 & 4 & 5 & 6 & 7 & 8 & 9 & 10 & 11 & 12 & 13 & 14 & 15 \\ \hline \text{CMO} & 10 & 11 & 12 & 13 & 14 & 15 & 16 & 17 & 18 & 19 & 1 & 1 \text{CM1} & \text{A10} & \text{A11} \end{array}$  $\begin{array}{cccccccccc} 16 & 17 & 18 & 19 & 20 & 21 & 22 & 23 & 24 & 25 & 26 & 27 & 28 & 29 & 30 \\ \hline \text{CM2} & 110 & 111 & 112 & 113 & 114 & 115 & 116 & 117 & 118 & 119 & 120 & 121 & 122 & 123 \end{array}$ 

#### **Top groups**

Input connection points

#### **Bottom group**

Output connection points

USC-XX-T42<br> $\frac{1}{\lceil \text{CMO} \rceil} \frac{2}{12 \rceil} \frac{3}{14} + \frac{5}{12} + \frac{6}{13} + \frac{7}{14} + \frac{8}{15} + \frac{9}{16} + \frac{10}{17} + \frac{11}{18} + \frac{12}{19} + \frac{13}{16} + \frac{14}{18} + \frac{15}{18}}$ 16 17 18 19 20 21 22 23 24 25 26 27 28 29 30<br>  $\boxed{CM2}$  110 111 112 113 114 115 116 117 118 119 120 121 122 123

The function of certain I/Os may be adapted via wiring and software settings.

 $\begin{array}{cccccccccc} 18 & 17 & 16 & 15 & 14 & 13 & 12 & 11 & 10 & 9 & 8 & 7 & 6 & 5 & 4 & 3 & 2 & 1 \\ \hline 00 & 01 & 02 & 03 & 04 & 05 & 06 & 07 & 08 & 09 & 010 & 011 & 012 & 013 & 014 & 015 & 0V & +V0 \end{array}$ 

#### **Wiring the Digital Inputs**

The digital inputs are arranged in two isolated groups:

- I0-I9 share common CM0
- I10-I23 share common CM2

Each group may be wired together as sink or source.

Inputs I10-I17 can be configured as either normal digital inputs or as high speed inputs that can receive high speed pulse signals from sensors or shaft encoders.

#### **High Speed Input Modes**

Following are the different pin assignments for the high speed channels:

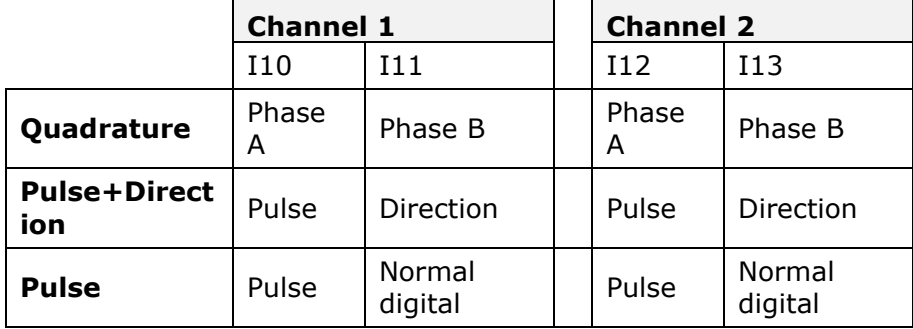

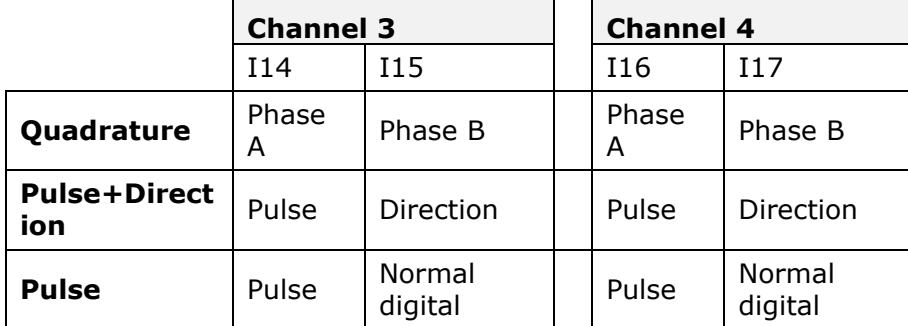

**NOTE** ▪ Input modes are set both by wiring and software.

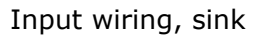

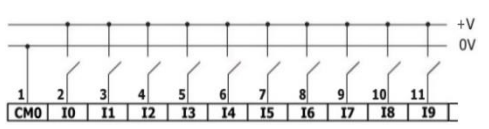

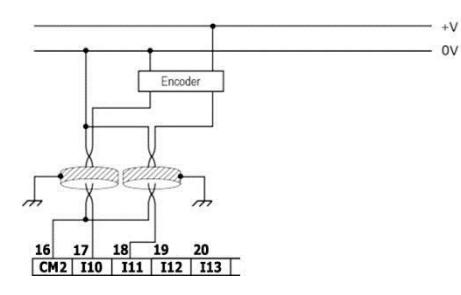

Input wiring, sink Input wiring, source

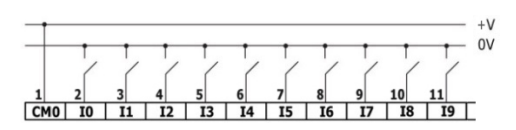

High Speed Input wiring, sink High Speed Input wiring, source

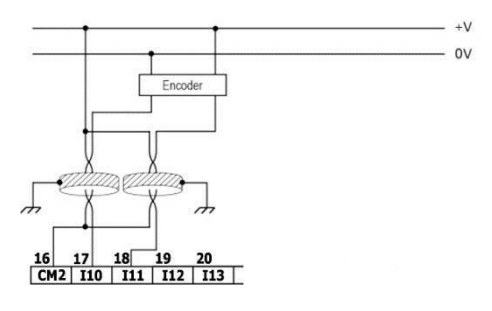

#### **NOTE** Use sink input wiring to connect a sourcing (pnp) device. Use source input wiring to connect a sinking (npn) device.

#### **Wiring the Analog Inputs**

Both inputs share the common point CM1.

#### **NOTI** • The inputs are not isolated.

- **Each input offers two modes: voltage or current. You can set each input independently.**
- . The mode is determined by the hardware configuration within the software application.
- Note that if, for example, you wire the input to current, you must also set it to current in the software application.

#### **Voltage**

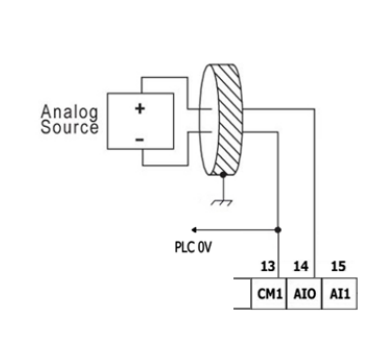

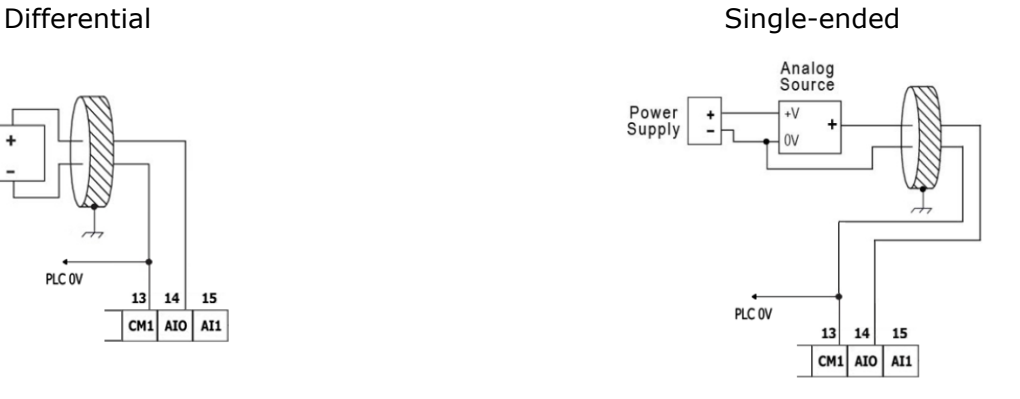

#### **Current**

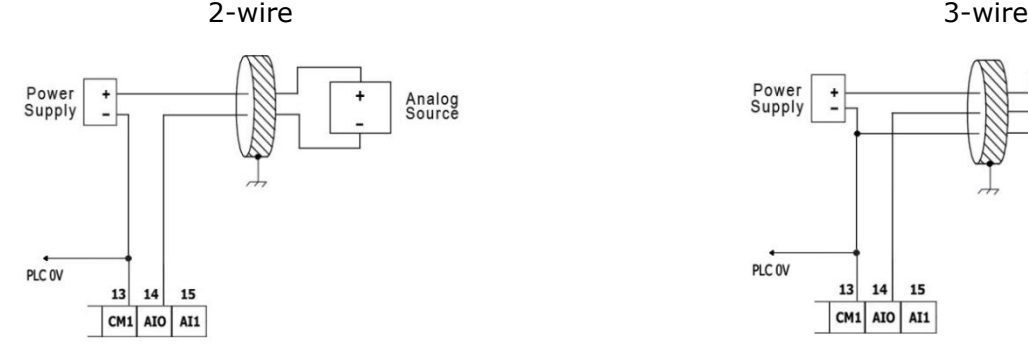

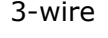

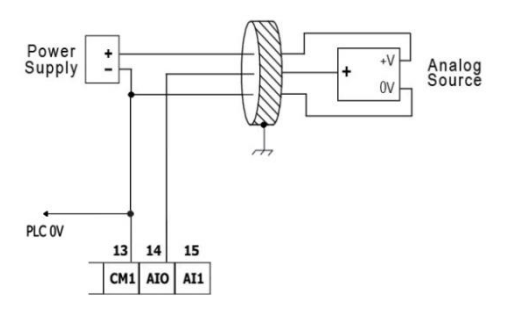

4-wire

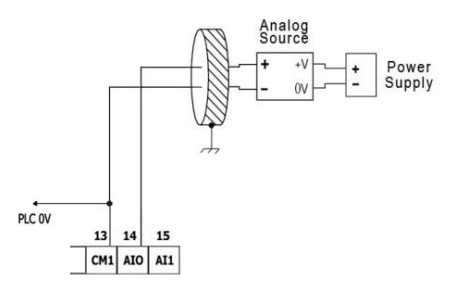

#### **Wiring the Relay Outputs (USC-xx-R38)**

 $\sqrt{1}$ ▪ To avoid risk of fire or property damage, always use a limited current source or connect a current limiting device in series with the relay contacts

The relay outputs are arranged in two isolated groups:

O0-O5 share the common return CM3.

O6-O11 share the common return CM4.

#### **Increasing Contact Life Span**

To increase the life span of the relay contacts and protect the controller from potential damage by reverse EMF, connect:

- a clamping diode in parallel with each inductive DC load,
- **Exercise 1 and RC** snubber circuit in parallel with each inductive AC load

#### **Wiring the Source Transistor Outputs (USC-xx-T42)**

#### **Output's power supply**

The use of any of the outputs requires an external 24VDC power supply as shown in the accompanying figure.

#### **Outputs**

Connect the +VO and 0VO terminals as shown in the accompanying figure.

O0-O15 share common return 0VO.

#### **Installing Uni-I/O™ & Uni-COM™ Modules**

Refer to the Installation Guides provided with these modules.

- $\triangle$ ▪ Turn off system power before connecting or disconnecting any modules or devices.
	- Use proper precautions to prevent Electro-Static Discharge (ESD).

#### **Uninstalling the Controller**

- 1. Disconnect the power supply.
- 2. Remove all wiring and disconnect any installed devices according to the device's installation guide.
- 3. Unscrew and remove the mounting brackets, taking care to support the device to prevent it from falling during this procedure.

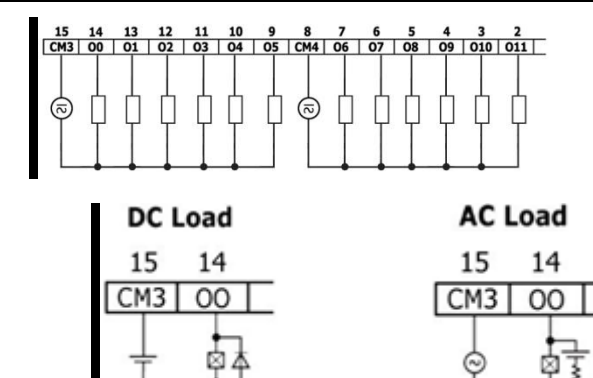

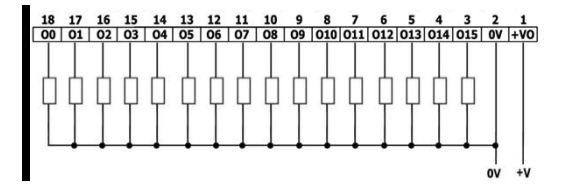

#### **UL Compliance**

The following models are UL listed for Ordinary Location:

USC followed by - followed by B3 or B5 or B10 or C3 or C5 or C10, - followed by B1 or TR22 or T24 or RA28 or TA30 or R38 or T42 or R20 or T20.

#### **Communication and Removable Memory Storage**

When products comprise either USB communication port, SD card slot, or both, neither the SD card slot nor the USB port are intended to be permanently connected, while the USB port is intended for programming only.

#### **Removing / Replacing the battery**

When a product has been installed with a battery, do not remove or replace the battery unless the power has been switched off, or the area is known to be non-hazardous.

Please note that it is recommended to back up all data retained in RAM, in order to avoid losing data when changing the battery while the power is switched off. Date and time information will also need to be reset after the procedure.

#### **Communication et de stockage amovible de mémoire (carte mémoire)**

Produits comprend un port USB de communication, soit un port carte SD ou les deux, ni le port SD, ni le port USB ne sont censés être utilisés en permanence, tandis que l'USB est destiné à la programmation uniquement.

#### **Retrait / Remplacement de la batterie**

Lorsqu'un produit a été installé avec une batterie, retirez et remplacez la batterie seulement si l'alimentation est éteinte ou si l'environnement n'est pas dangereux.

Veuillez noter qu'il est recommandé de sauvegarder toutes les données conservées dans la RAM, afin d'éviter de perdre des données lors du changement de la batterie lorsque l'alimentation est coupée. Les informations sur la date et l'heure devront également être réinitialisées après la procedure.

## **UniStream® PLC Technical Specifications**

**USC-B5-R38, USC-B10-R38, USC-C5-R38, USC-C10-R38, USC-B5-T42, USC-B10-T42, USC-C5-T42, USC-C10-T42**

Unitronics' UniStream® PLCs are DIN-rail mounted Programmable Logic Controllers (PLCs) with a built-in I/O configuration.

UniStream connects directly to UniCloud, Unitronics' IIoT cloud platform using built-in UniCloud connectivity. More information about UniCloud is available at [www.unitronics.cloud.](http://www.unitronics.cloud/)

#### **Model numbers in this document**

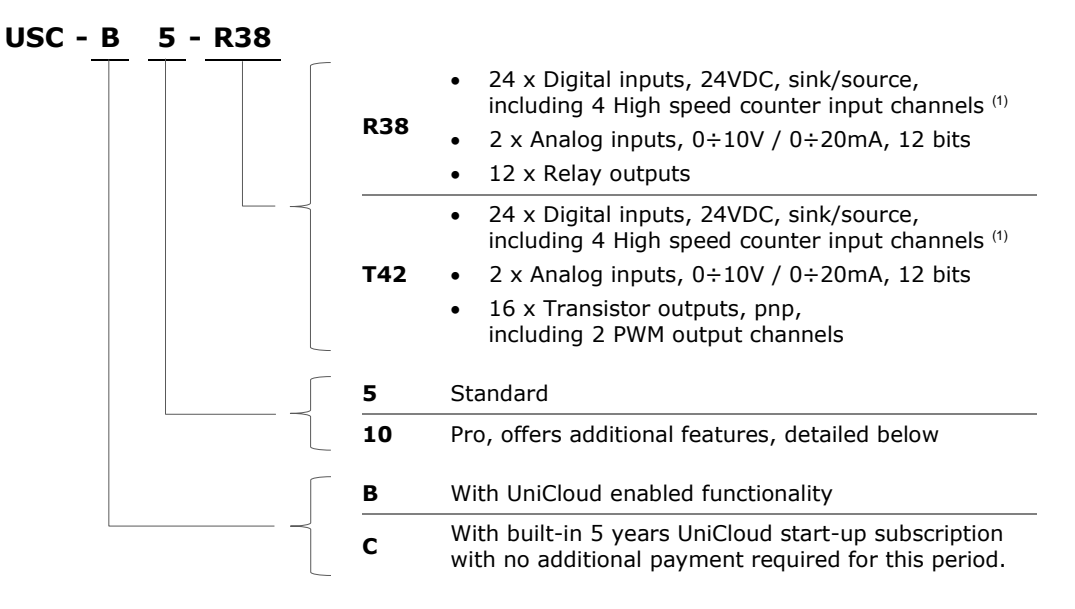

Installation Guides are available in the Unitronics Technical Library at [www.unitronicsplc.com.](http://www.unitronicsplc.com/)

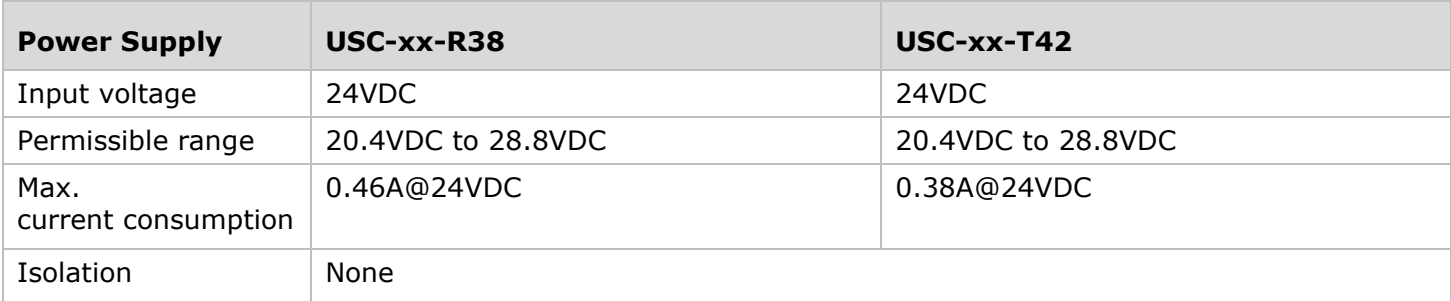

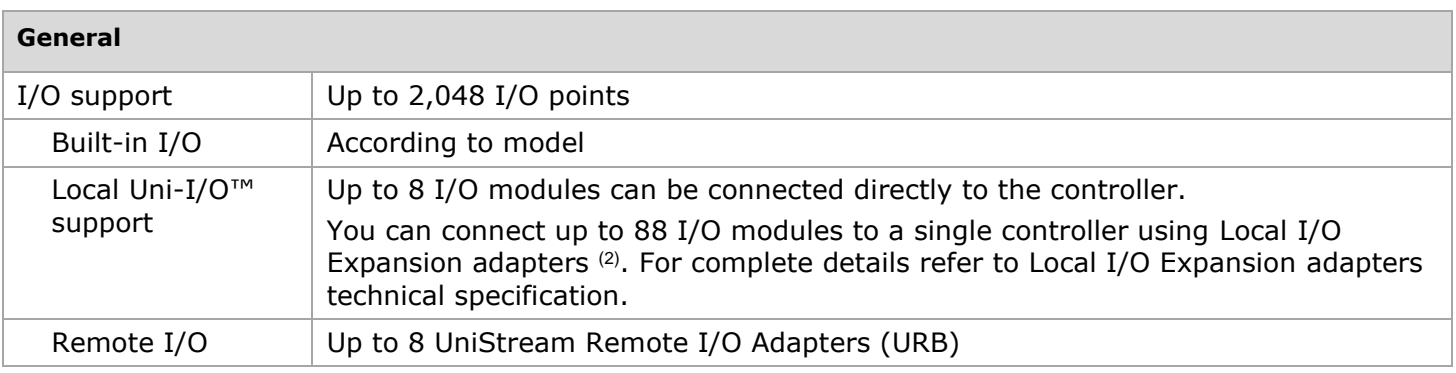

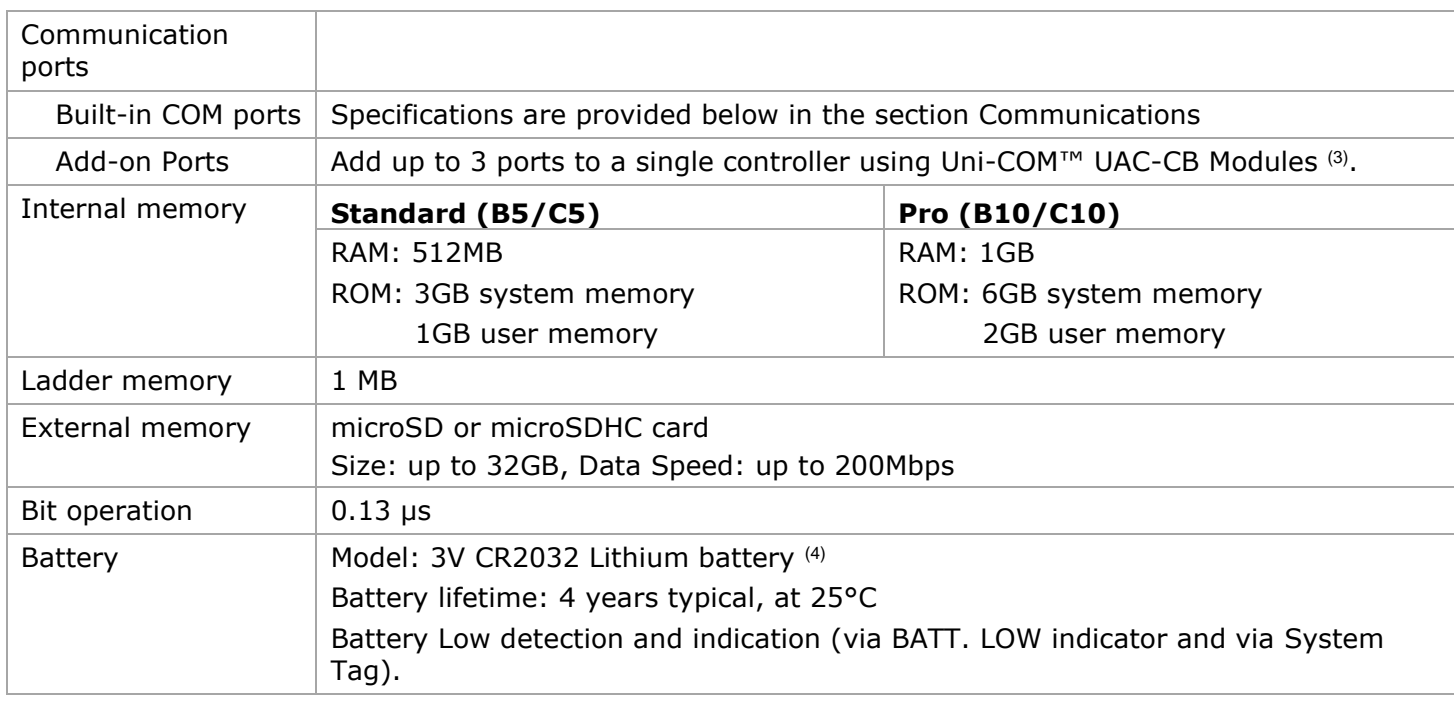

### **Communication (Built-in Ports)**

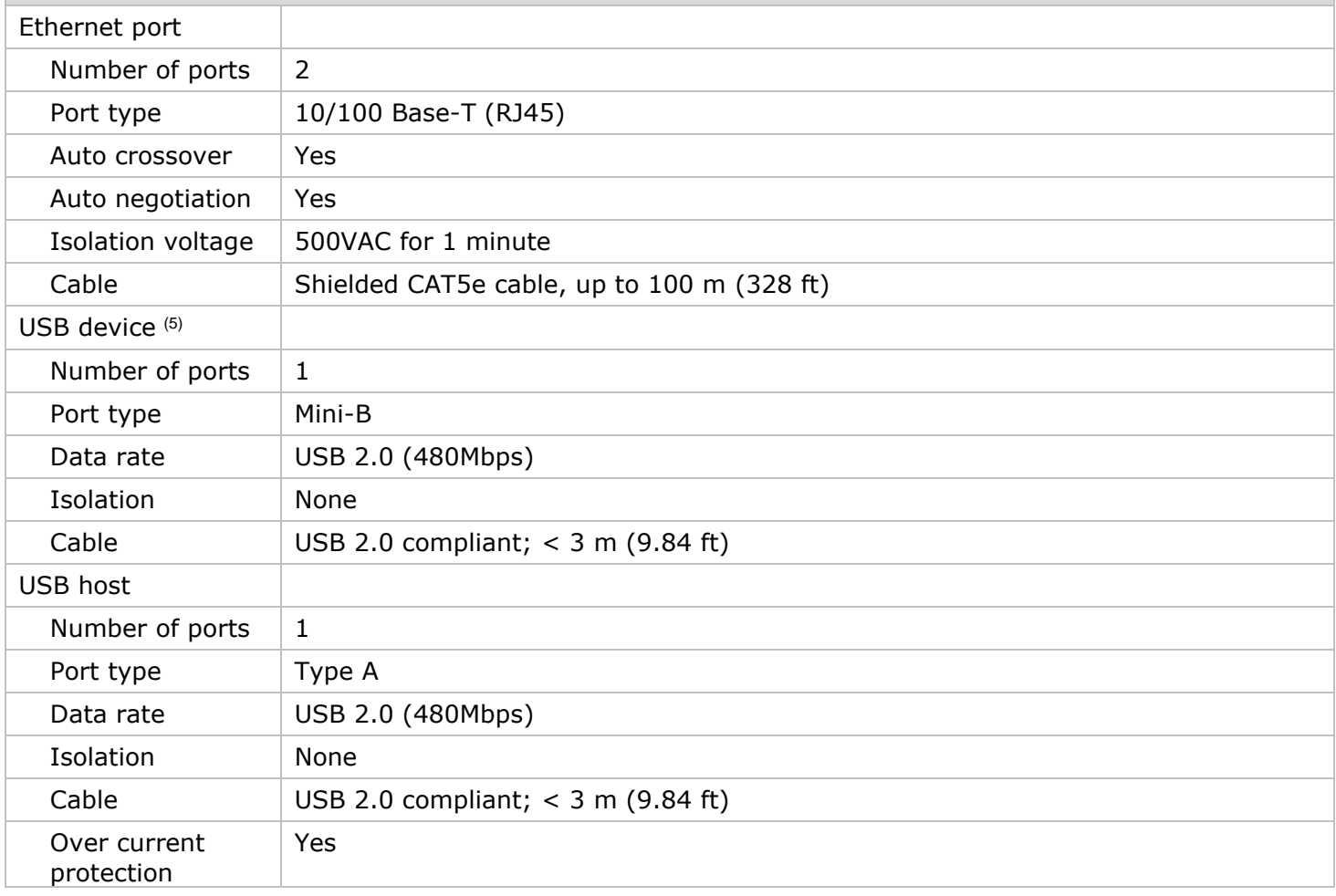

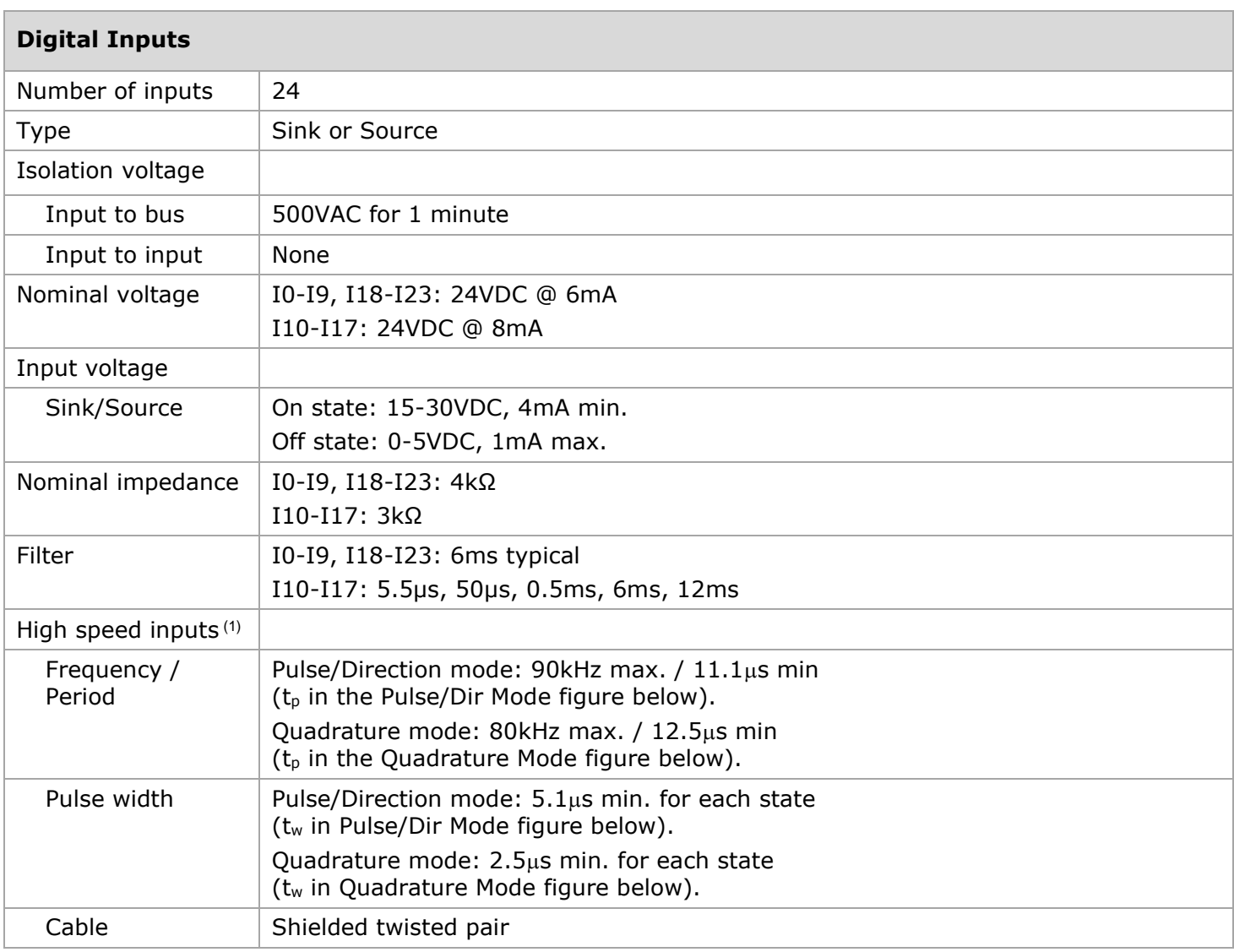

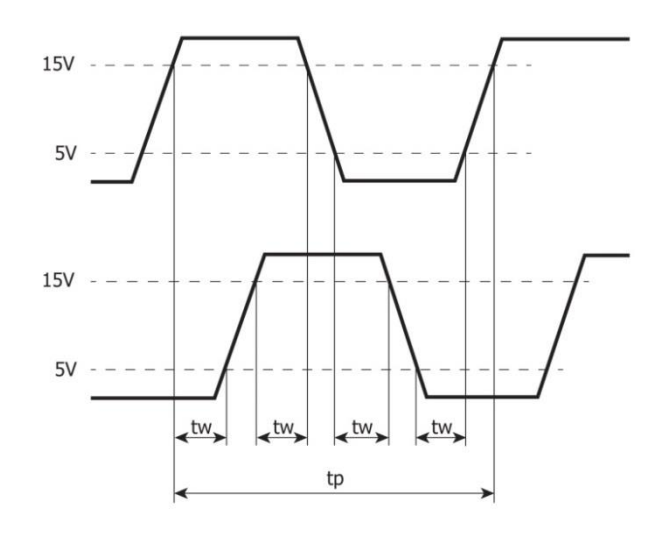

Quadrature Mode **Pulse**/Direction mode

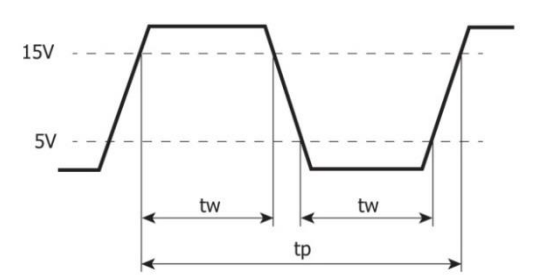

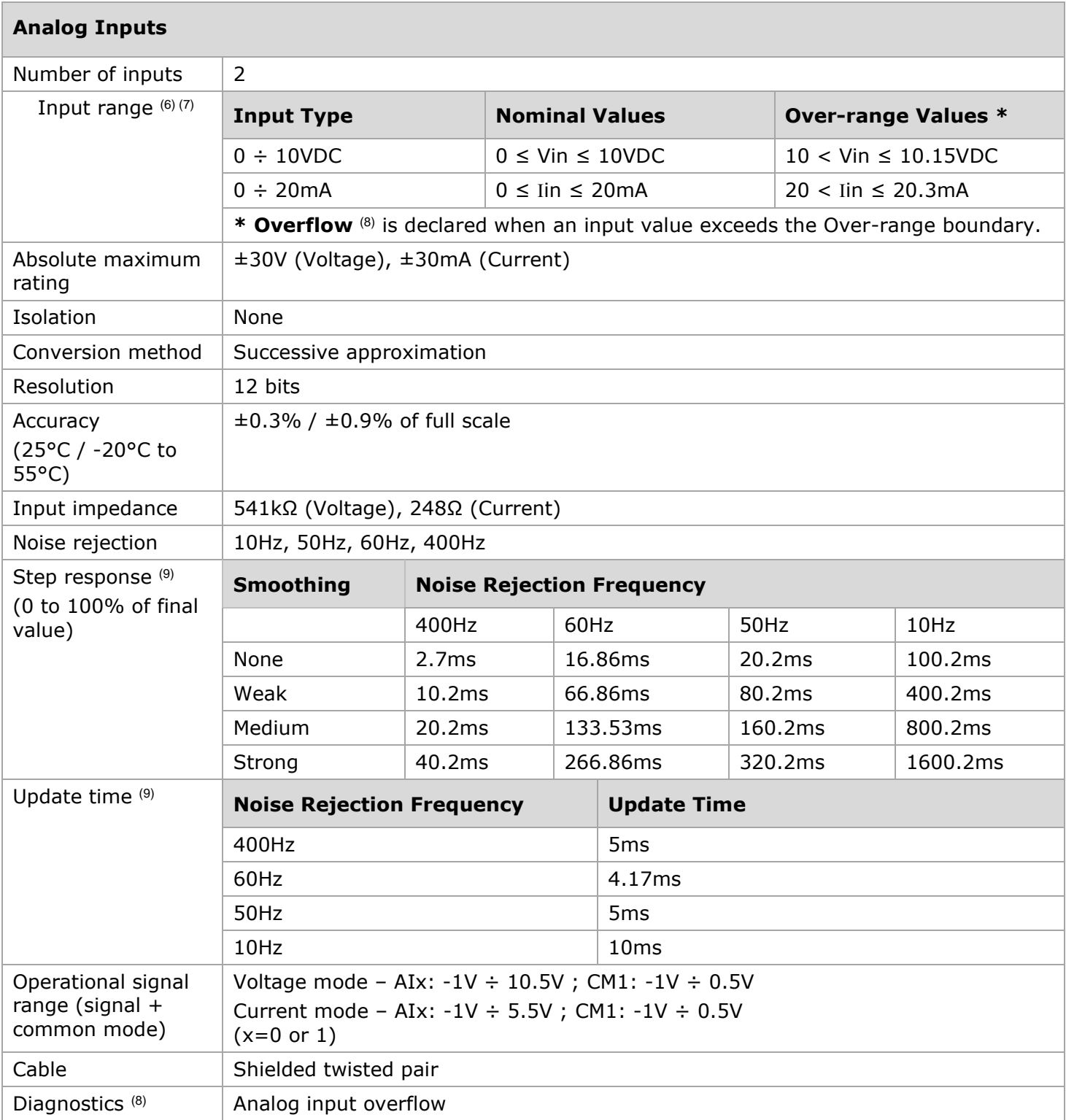

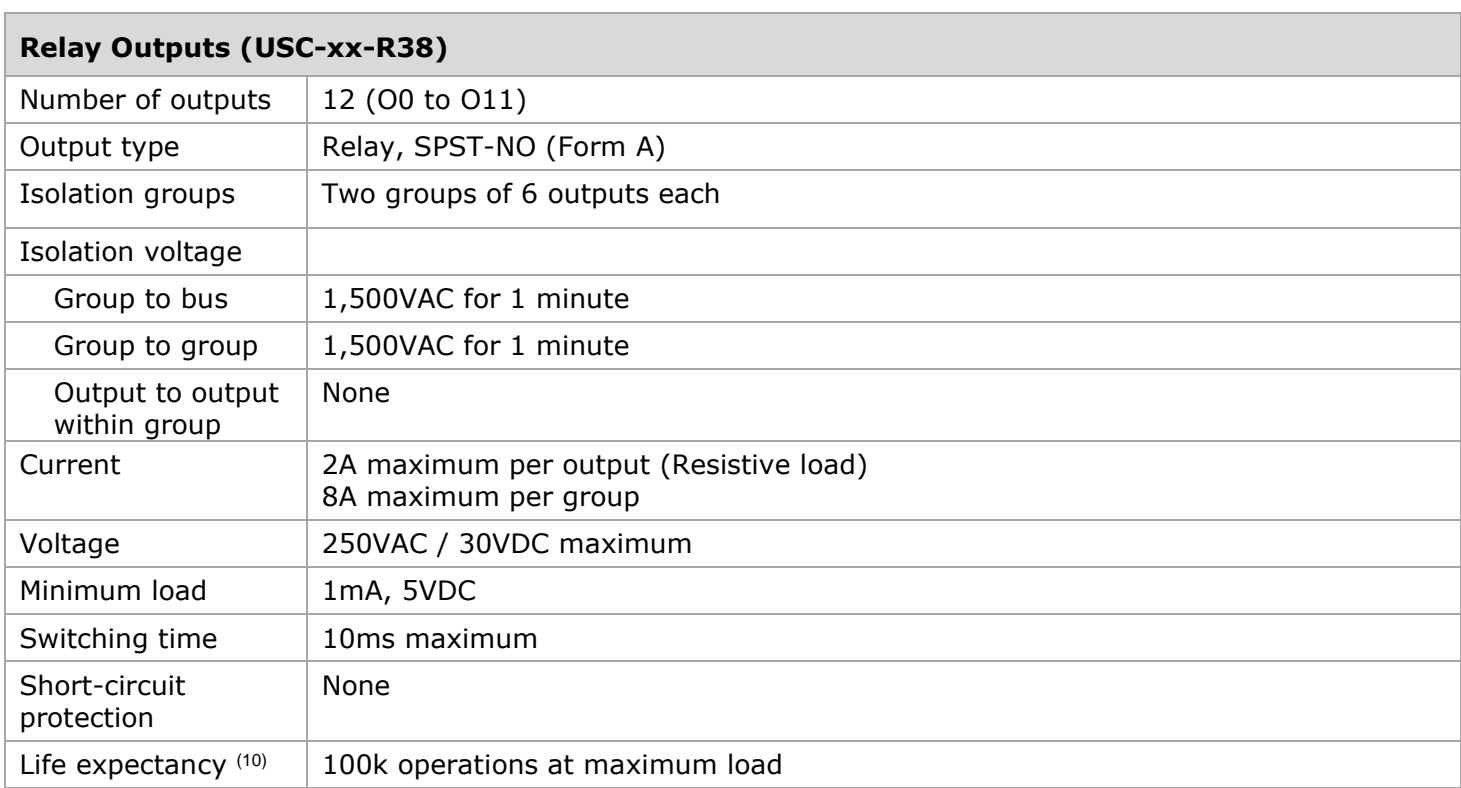

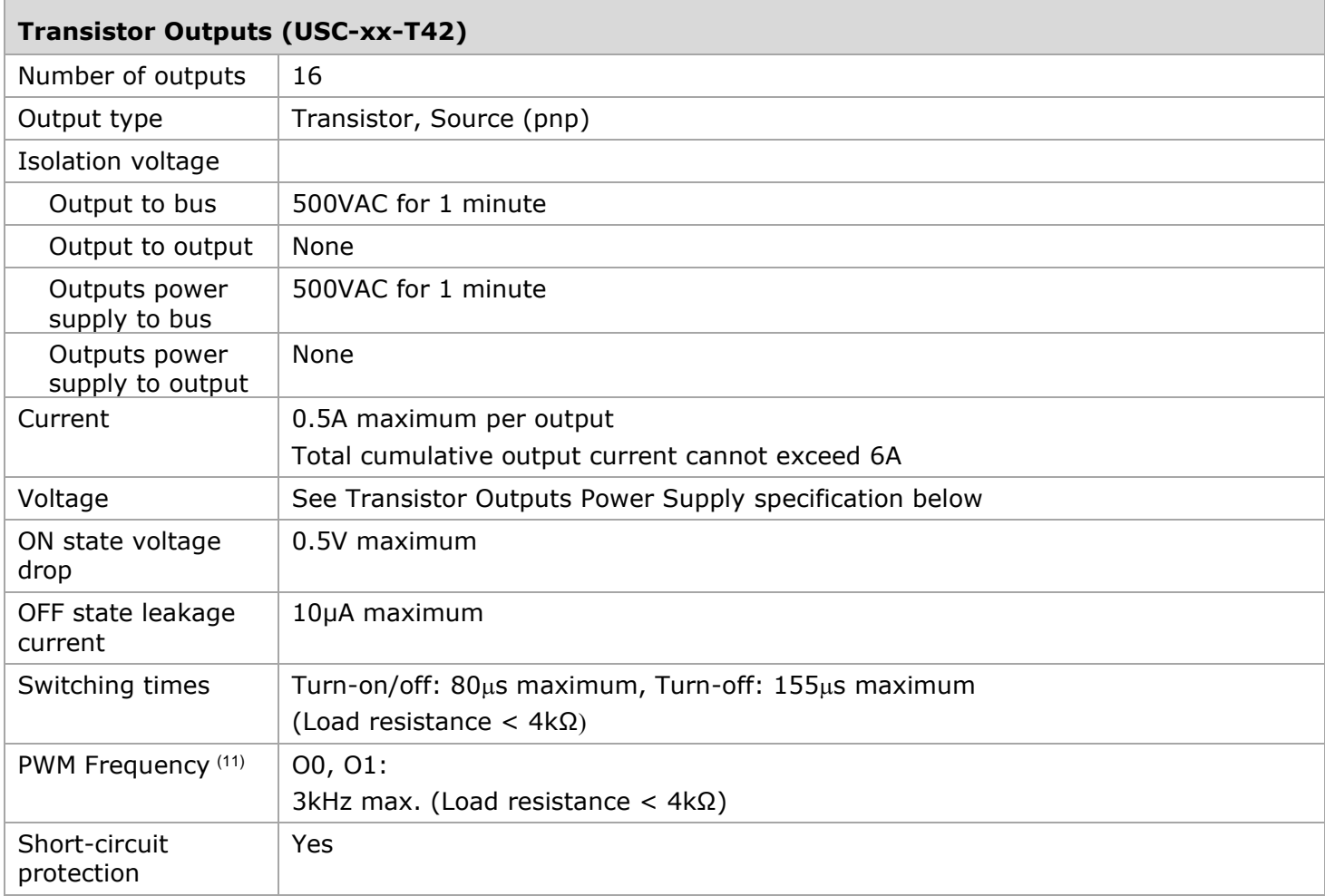

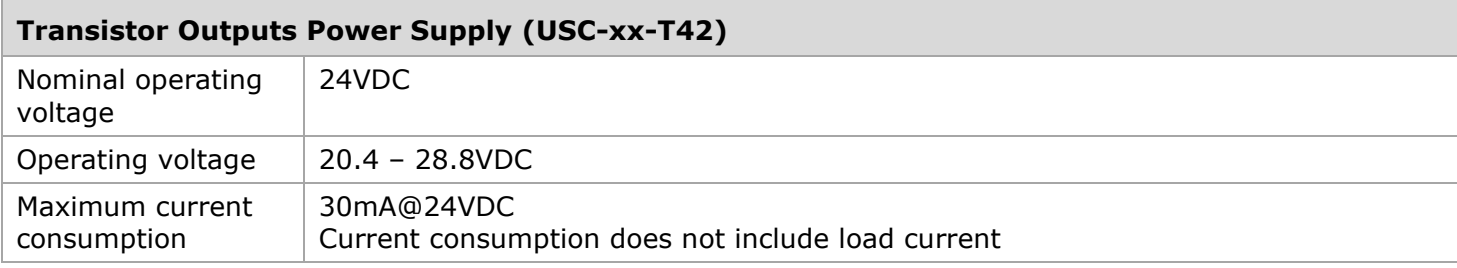

<span id="page-18-0"></span>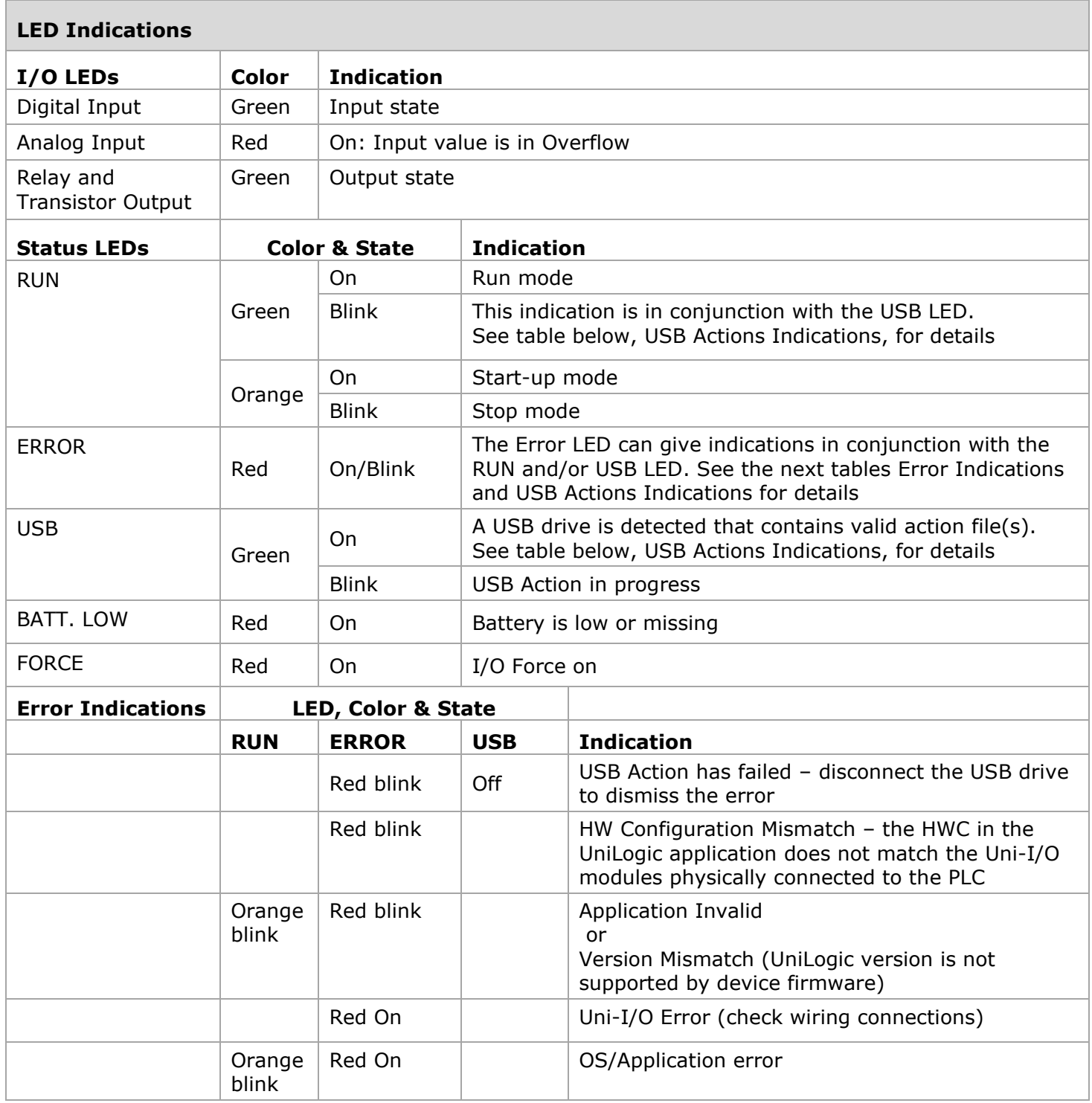

<span id="page-19-0"></span>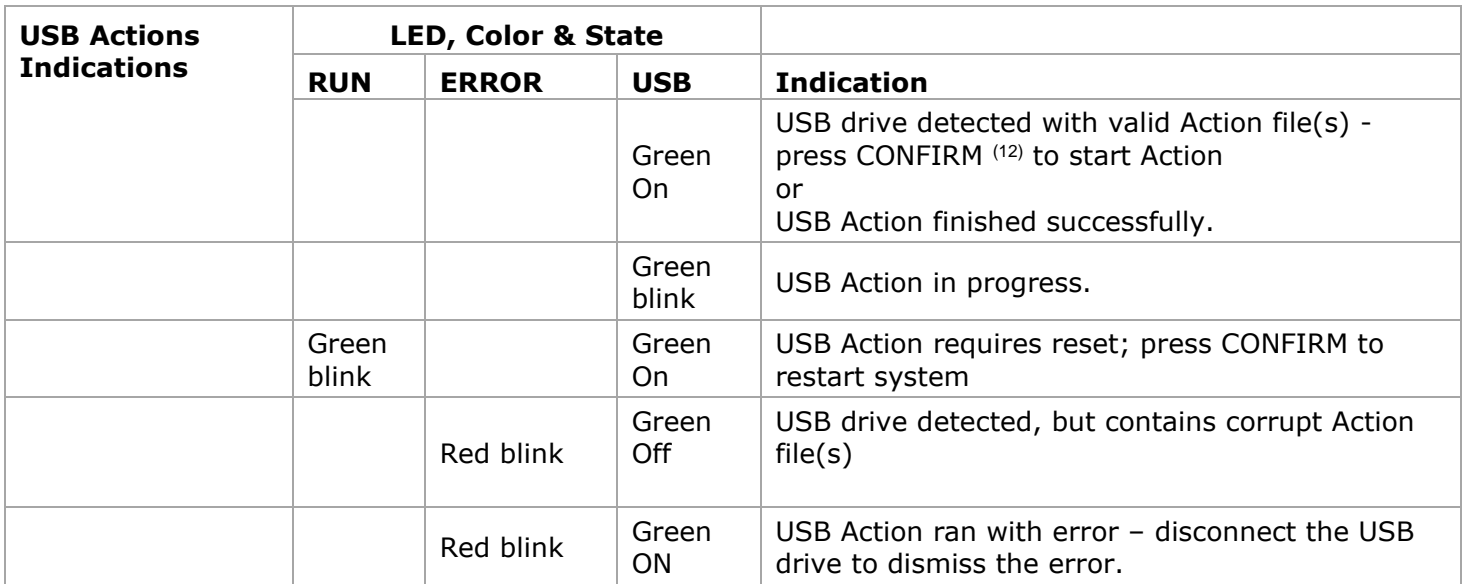

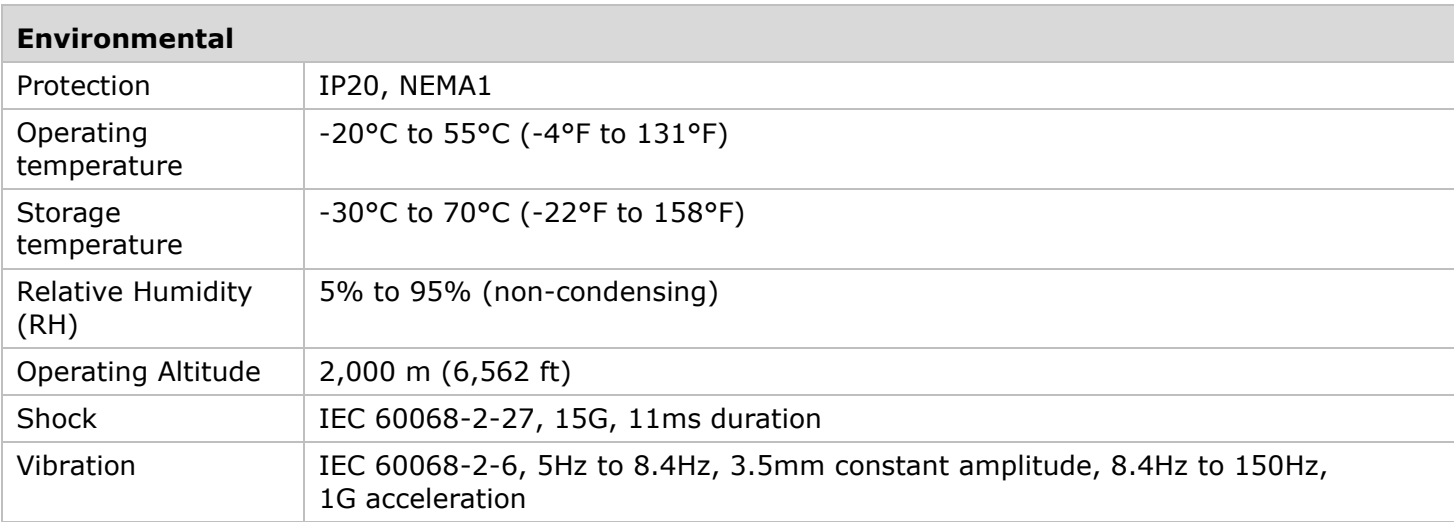

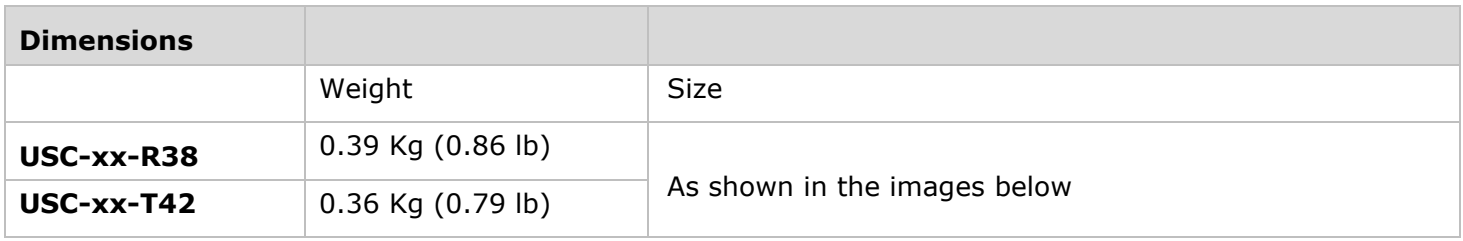

### **Mechanical Dimensions**

*Front View*

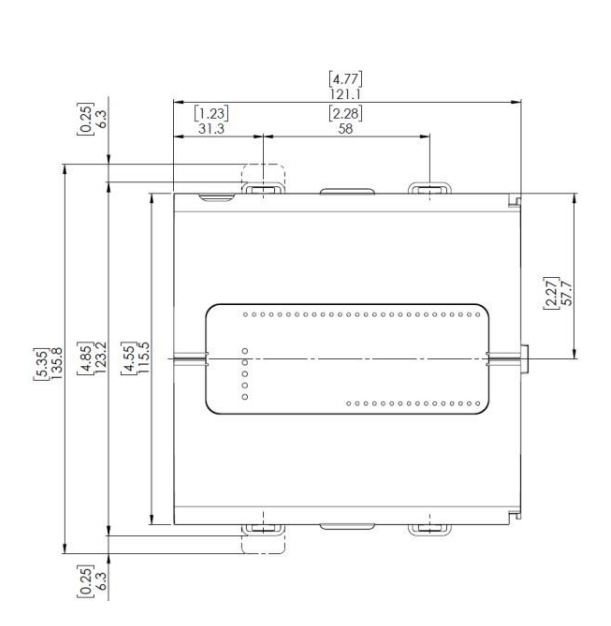

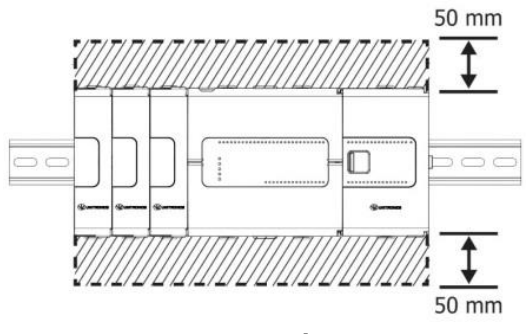

*Bottom View*

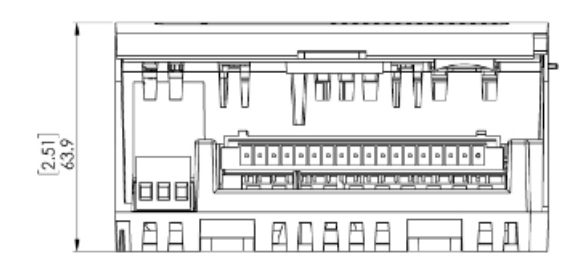

#### <span id="page-21-0"></span>**Notes:**

- 1. Eight of the digital inputs (I10-I17) may be configured to function either as normal, or as high speed digital inputs, that can receive high speed pulse signals from up to two sensors or shaft encoders.
- <span id="page-21-1"></span>2. The Local Expansion Kits comprise a Base unit, an End unit, and a connecting cable. You must plug the Base Unit into the last Uni-I/O™ module plugged into the controller. If no module is present, plug the Base unit into the I/O Bus connector.
- <span id="page-21-3"></span>3. Uni-COM™ CB modules plug directly into the Uni-COM Jack on the side of the controller. Uni-COM modules may be installed in the following configurations: - If a module comprising a serial port is plugged directly into the controller, it may be followed only by another serial module, for a total of 2.

- If your configuration includes a CANbus module, it must be plugged directly into the controller. The CANbus module may be followed by up to two serial modules, for a total of 3. For more information, refer to the product's installation guide.

- <span id="page-21-4"></span>4. When replacing the unit's battery, make sure that the new one has environmental specifications that are similar or better than the one specified in this document.
- <span id="page-21-2"></span>5. The USB device port is used to connect the device to a PC.
- <span id="page-21-5"></span>6. The 4-20mA input option is implemented using 0-20mA input range.
- <span id="page-21-6"></span>7. The analog inputs measure values that are slightly higher than the nominal input range (Input Over-range).

Note that when the input overflow occurs, it is indicated in the corresponding I/O Status tag as well as by the respective input LED (see LED Indications), while the input value is registered as the maximum permissible value. For example, if the specified input range is  $0 \div 10V$ , the Over-range values can reach up to 10.15V, and any input voltage higher than that will still register as 10.15V while the Overflow system tag is turned on.

- <span id="page-21-7"></span>8. See LED Indications Table for description of the relevant indications. Note that the diagnostics results are also indicated in the system tags and can be observed through the UniApps™ or the online state of the UniLogic®.
- <span id="page-21-8"></span>9. Step response and update time are independent of the number of channels that are used.
- <span id="page-21-9"></span>10. Life expectancy of the relay contacts depends on the application that they are used in. The product's installation guide provides procedures for using the contacts with long cables or with inductive loads.
- <span id="page-21-10"></span>11. Outputs O0 and O1 can be configured as either normal digital outputs or as PWM outputs. PWM outputs specifications apply only when outputs are configured as PWM outputs.
- <span id="page-21-11"></span>12. This refers to the CONFIRM button on the controller USB Actions; press it if the indication requires.

All information in this document is provided "as is" without warranty of any kind, either expressed or implied, including but not limited to any implied warranties of merchantability, fitness for a particular purpose, or non-infringement. Unitronics assumes no responsibility for errors or omissions in the information presented in this document. In no event shall Unitronics be liable for any special, incidental, indirect or consequential damages of any kind, or any damages whatsoever arising out of or in connection with the use or performance of this information.

The tradenames, trademarks, logos and service marks presented in this document, including their design, are the property of Unitronics (1989) (R"G) Ltd. or other third parties and you are not permitted to use them without the prior written consent of Unitronics or such third party as may own them.

The information in this document reflects products at the date of printing. Unitronics reserves the right, subject to all applicable laws, at any time, at its sole discretion, and without notice, to discontinue or change the features, designs, materials and other specifications of its products, and to either permanently or temporarily withdraw any of the forgoing from the market.